## **Hus-, Plan- och Rumslittrering**

Hus-, plan-, rumslittrering, ska utföras enligt Projekteringsanvisningar Skyltar. Observera att befintlig bokstavsbenämning för huskropp inte får återanvändas efter rivning eller nybyggnation. T.ex. Om Hus A rivs för att ge plats åt en ny byggnad får den nya byggnaden inte benämnas med hus A. Befintliga rumsnummer ska i möjligaste mån behållas.'

## **Namngivning av våningar och plushöjder**

Våningar ska namnges konsekvent och enligt figuren till höger. Om en byggnad har fler än 7 våningar över "Plan 100" betecknas källarvåningarna med 9000, 8000. Plushöjder på våningarna i RH2000 ska dokumenteras av projektets BIM-samordnare i BIM-manualen i början av projekteringsarbetet.

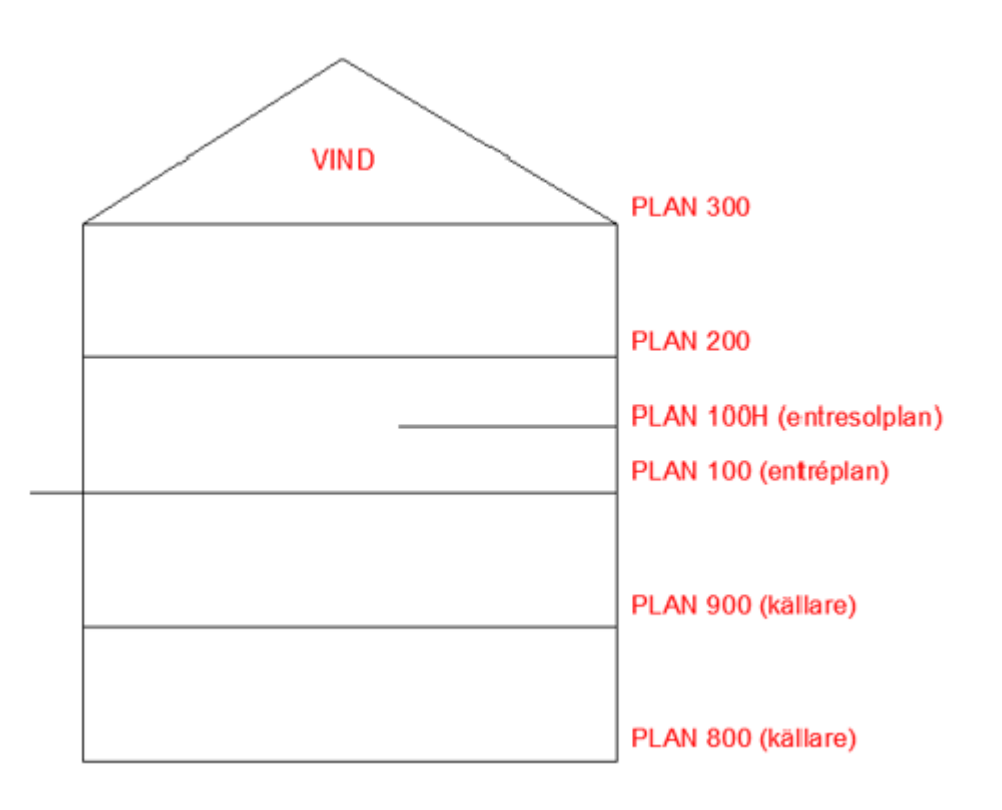

(Bildbeskrivning namngivning av våningar: Om en byggnad har fler än 7 våningar över "Plan 100" betecknas källarvåningarna med 9000, 8000. Plan 2 benämns PLAN 200, plan 3 benäms PLAN 300 etc.)

## **Halvplan**

I projekteringen kan halvplan i 3D-modeller användas för underlätta 3D-projekteringen och 3Dsamordning rent modelltekniskt. I ritningssammanhang ingår halvplanen i helplanen, vilket kommer att innebära att komponenter, rum m.m. som ligger på halvplanet kommer att ligga på helplanet.

För leverans till relationshandling gäller dock att helplanen och halvplanen ska presenteras som ett enda våningsplan dvs inte två skilda "levels". För att möjliggöra detta i Revit inför leverans till relationshandling behöver halvplanen (levels) markeras i modellen. Därefter skall parametern "Building Story" i Properties (under Identity Data) bockas av. Se bild nedan.

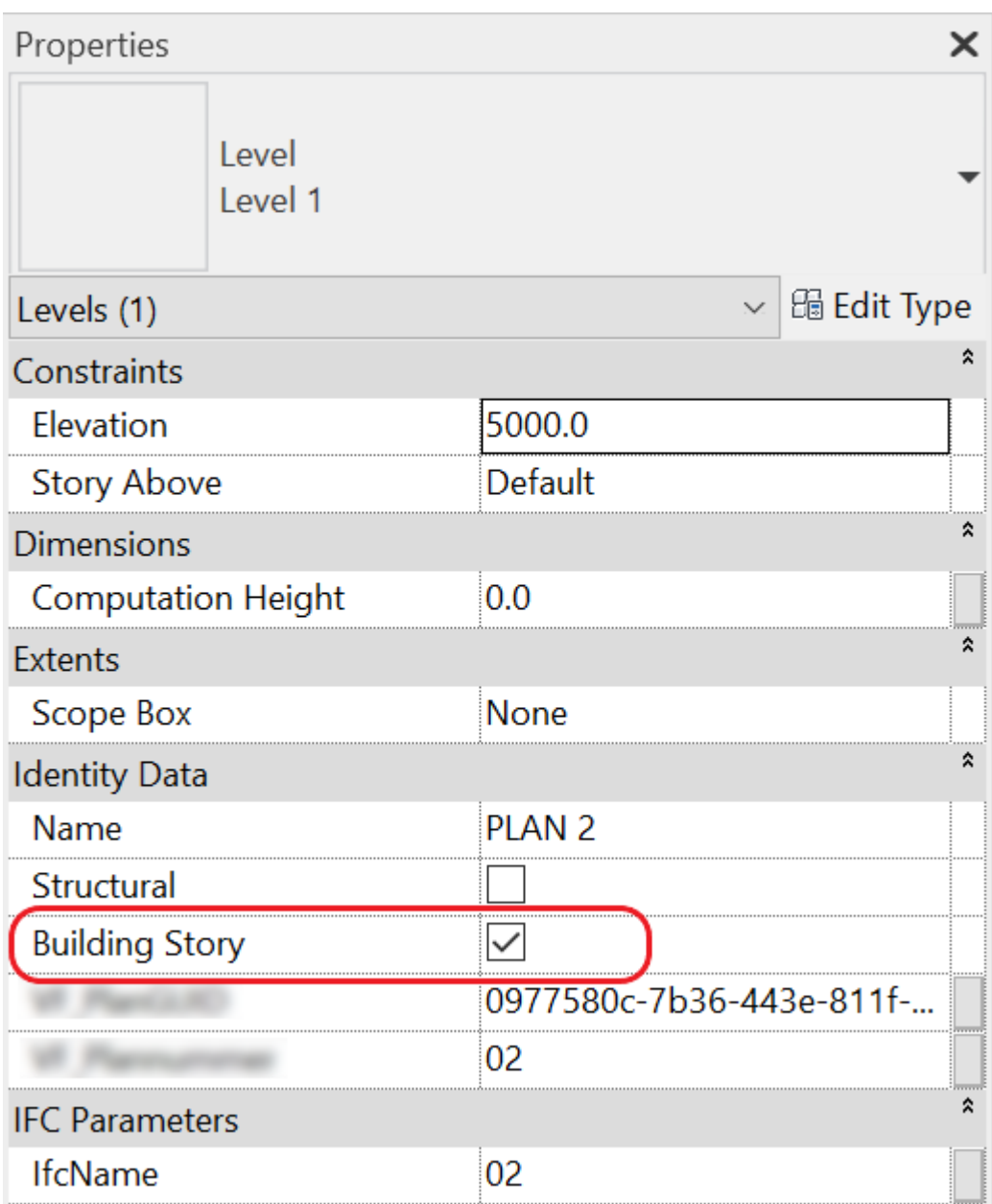

(Bildbeskrivning halvplan modeller: Properties på en våning i revit, där Building Story är ifyllt för att underlätta hanteringen av halvplan.)

## **Metadata**

Namespace: sisab

Paket: sisab-metoder

Version: 1.0.1

Sökväg: projekteringsanvisning-informationsleveranser/hus-plan-och-rumslittrering/hus-plan-ochrumslittrering.partial.html

Genererad: 2024-05-14

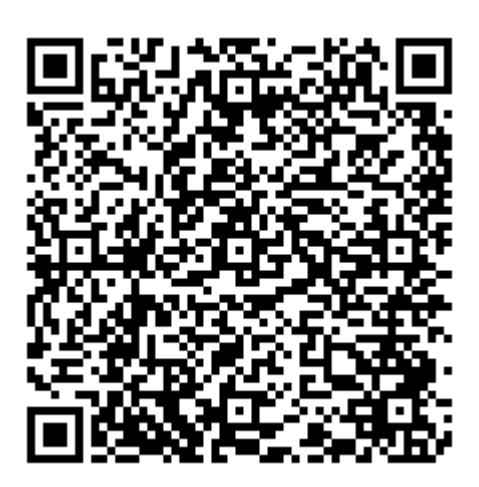

QR koden innehåller en länk tillbaka till underlagsfilen